## **БИБЛИЯ ЗА ГОД**

## Автор: Administrator 26.08.2022 16:02 - Обновлено 26.08.2022 16:05

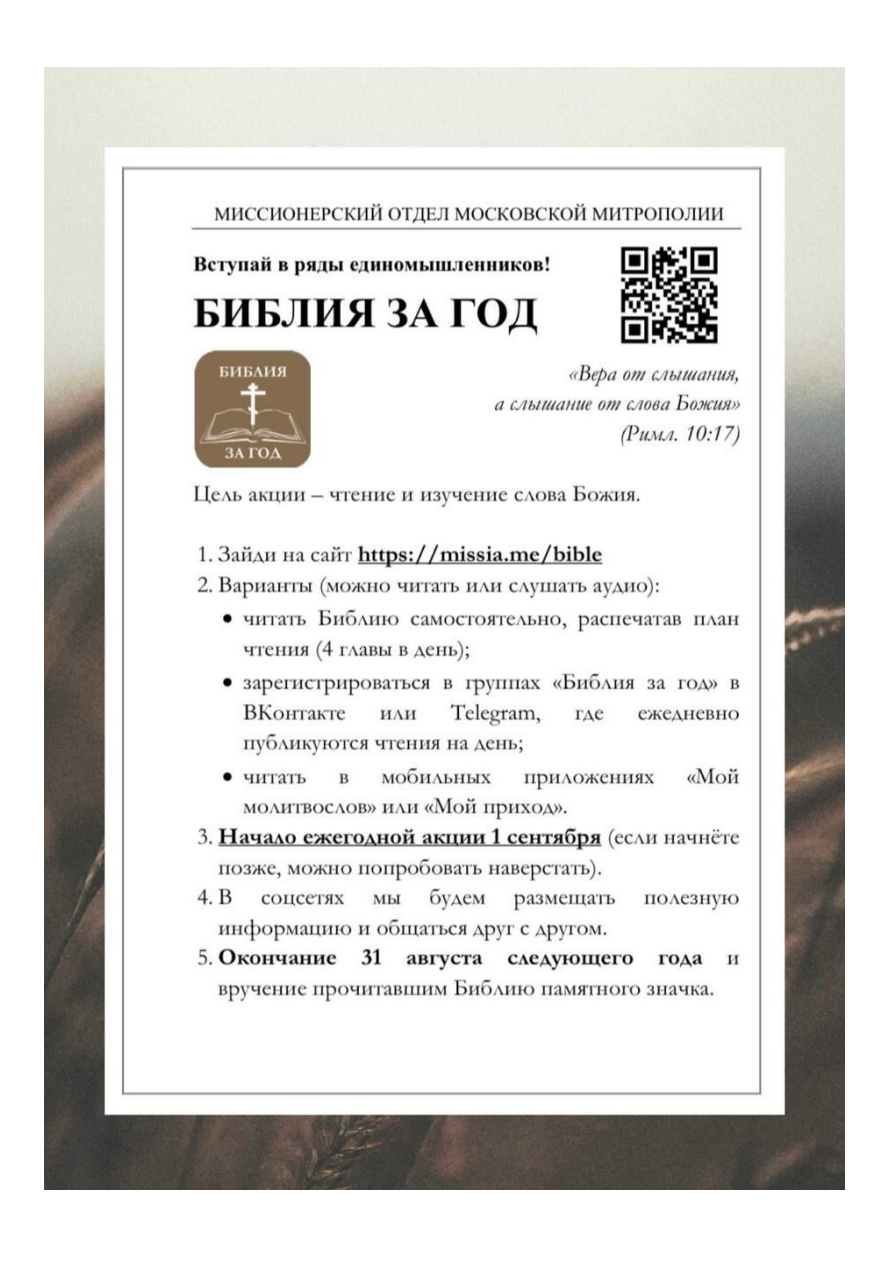

«Вера от слышания, а слышание от слова Божия» (Рим. 10:17)

Выбери наиболее удобный вариант чтения Библии:

1. Установи приложение «Православный молитвослов» для Android или для iOS и в разделе «Библия» найди акцию «Библия за год». Чтения на месяц можно добавлять в Избранное, чтобы они отображались на главном экране приложения.

2. Установи приложение «Мой приход» для Android или для iOS и в разделе «Все участники» найди акцию «Библия за год» и подпишись на обновления, чтобы они появлялись в основной ленте. Если в приложении нет вашего прихода, можно выбрать

## **БИБЛИЯ ЗА ГОД**

Автор: Administrator 26.08.2022 16:02 - Обновлено 26.08.2022 16:05

любой понравившийся, а затем предложить настоятелю добавить ваш храм.

3. Зарегистрируйся в одной из групп «Библия за год» в ВКонтакте или Телеграм.

4. Скачай, распечатай или приобрети книгу «Читаем Библию каждый день» с планом чтения.

5. Если вы не пользуетесь соцсетями и нет возможности загрузить молитвослов, можете сообщить о своем участии ответственному за миссионерскую деятельность в благочинии.

 - Начало акции 1 сентября (можно начать в любое время, а потом наверстать или продолжить в следующем году).

- В соцсетях мы будем размещать полезную информацию и общаться друг с другом.

 - В течение года для желающих планируется несколько тематических семинаров и вебинаров (информация будет в соцсетях).

 - На приходах можно организовывать библейские кружки, где обсуждать прочитанное за неделю.

- Окончание 31 августа следующего года.

- Подведение итогов в течение сентября.